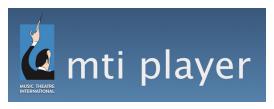

## **Rehearsal Track Access Instructions**

There are four options available for accessing rehearsal tracks:

### The MTI Player Application from the Apple Store:

- 1. Download the MTI Player Application from the App Store
- 2. Open the application and enter the Rehearsal Track Code in the password line, leaving the username empty. Click Login.
- 3. Tap on "Shows" and then your show's title to download and then play the rehearsal music on your device.
- 4. Once the tracks are downloaded, you will no longer need a WIFI connection to play the tracks. We recommend putting your device in airplane mode while in rehearsals to limit interference.

# The MTI Player from Google Play (Rehearsal Tracks Only):

- 1. Download the MTI Player Application from the Google Play Store
- 2. Open the app and enter the rehearsal code in the Rehearsal Code box. Click Login.
- 3. Click on "Downloads" to download the rehearsal music to your device.
- 4. Once all tracks are downloaded, return to the main menu and tap "Shows" and then your show's title to play the tracks.
- 5. Once the tracks are downloaded, you will no longer need a WIFI connection to play the tracks. We recommend putting your device in airplane mode while in rehearsals to limit interference.

**Note:** The Android Application is only available for Rehearsal Tracks.

#### The MTI Player Streaming (Rehearsal Tracks Only):

- 1. In any web browser, navigate to player.mtishows.com/rehearsal
- 2. In the box labeled "Streaming Access" enter the rehearsal code in the rehearsal code box and click "Stream Tracks"

**Note:** You will need a strong internet connection to stream the music from the website. Streaming is only available for Rehearsal Tracks.

#### The MTI Player Application for QLab:

- 1. In any web browser, navigate to player.mtishows.com/macapp
- 2. Download the MTI Player Application.
- 3. Open the application and log in with a personal username. If you do not have a personal username, you can create one by clicking "Create a Personal Username" and enter the information requested.
- 4. Once logged into the application, click "Add Code" in the top center. Enter your rehearsal code and click "Add".
- 5. Click on the show's title and download the tracks. One downloaded, the tracks can be moved into QLab for Playback.
- 6. Once the tracks are downloaded, you will no longer need a WIFI connection to play the tracks.